## **HAPPY FRAME: Istruzioni per foto 30x45**

**Link per scaricare la Base 30x45 per Happy Frame:**

## *https://drive.google.com/file/d/11PKd0AN8A5oDNAICzcI94NtohQc\_scOB/view?usp=sharing*

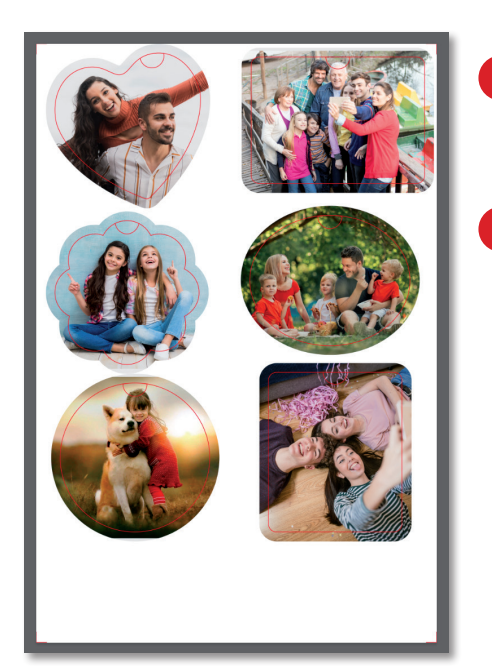

**1** Il template è un documento a livelli di Photoshop a 300 dpi in modalità cromatica RGB. Formato: 30 x 45 cm

**2** Aprite il documento e visualizzate la finestra dei livelli.

**Il primo livello** (in rosso) è la traccia dei fori e serve per inquadrare le foto da inserire. **NOTA:** eliminatelo finito il montaggio, prima di stampare la foto.

**I livelli CORNICE** (in grigio) sono 6 maschere di ritaglio e servono a posizionare le foto in modo corretto.

**I livelli FOTO** (in verde) sono 6 livelli avanzati. Vanno utilizzati per inserire le vostre foto in modo corretto.

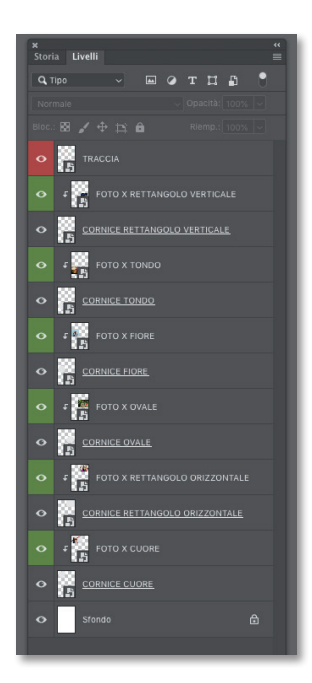

## **3 COME SOSTITUIRE LE FOTO TEMPLATE CON LE VOSTRE?**

- **A** Nella finestra dei livelli cliccare su uno dei 6 livelli FOTO (quelli in verde) tenendo premuto il tasto destro del mouse. Si apre un menu a tendina.
- **B** Selezionate la voce: "Sostituisci contenuto..."
- **C** Si apre la finestra: "Inserisci". Individuate la foto che dovete posizionare, selezionatela e cliccate sul pulsante "inserisci".
- **D** La foto che avete scelto sostituisce la precedente.
- **E** Adattate e inquadrate la foto alla cornice. La traccia dei fori contenuta nel primo livello vi aiuta a capire cosa si vedrà dalle cornici quando saranno aperte. Procedete nello stesso modo con le altre 5 foto.
- **F** Eliminate il livello TRACCIA prima di stampare.

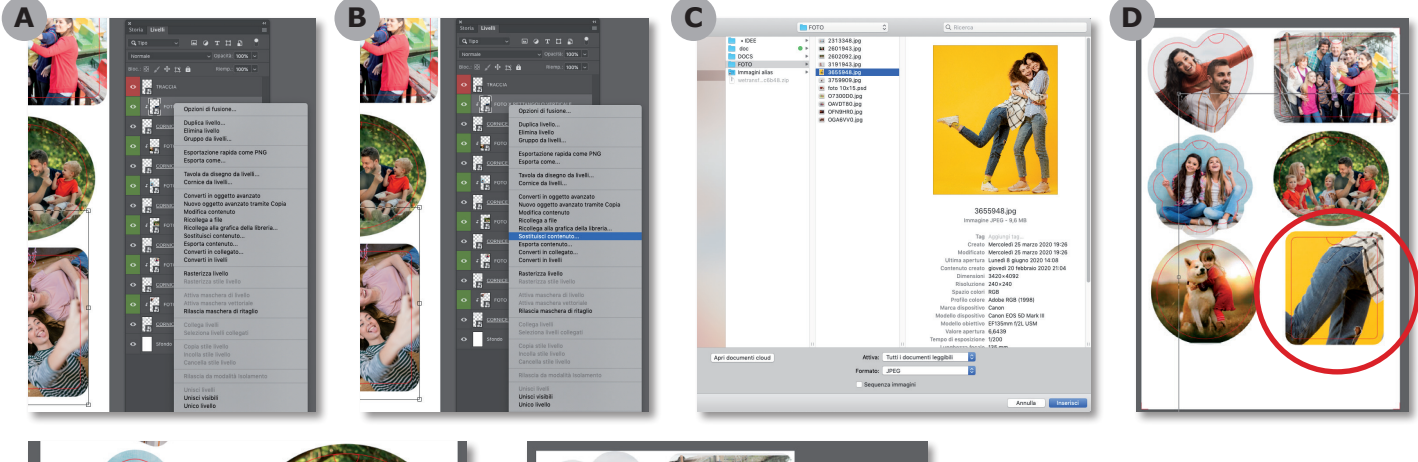

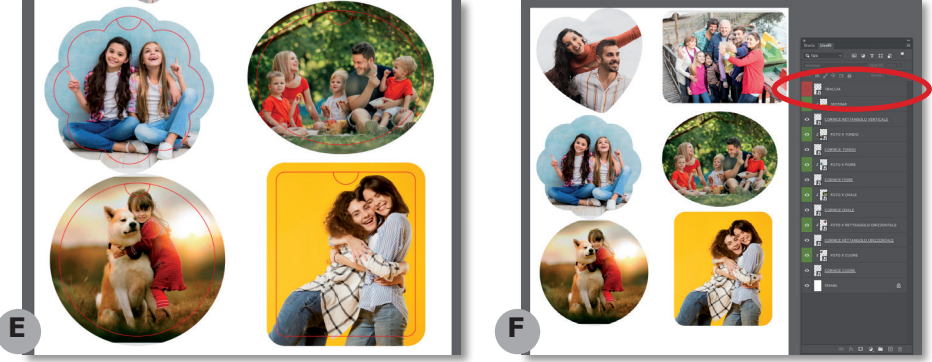